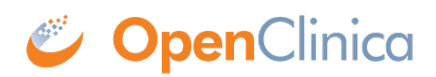

## **16.2.1 Top of Page**

The top of the page is the area above the navigation bar. It contains:

- **Name of Current Study:** The name of the current Study, and the current Site if one is selected. To view more information about the Study or Site, click the name. For more information, see [About Study Details.](https://docs.openclinica.com/3.1/study-setup/build-study/create-study#content-title-5116)
- **Change Study/Site:** Allows you to change the current Study or Site. See more details about [changing the Study or Site](https://docs.openclinica.com/3.1/openclinica-user-guide/working-openclinica#content-title-3606).
- **User Name and Role:** Name of the user who is currently logged in to OpenClinica and the user Role they are assigned to in OpenClinica, such as Data Manger.
- Log Out: Ends your OpenClinica session. See more about [logging out.](https://docs.openclinica.com/3.1/openclinica-user-guide/working-openclinica#content-title-4703)

This page is not approved for publication.